# **CONFIGURAR E-MAIL NO SMARTPHONE (Android)**

Com a mudança de nossa plataforma de e-mails, é possível configurar no smartphone a conta fazendo com que a mesma sincronize com sua conta de e-mail em todos os locais. Para configurar utilize qualquer aplicativo de e-mail disponível para seu smartphone, sugerimos utilizar o aplicativo Gmail. Siga os passos abaixo:

## ANTES DE EXECUTAR ENTRE EM CONTATO COM A TI, PARA QUE POSSAMOS LIBERAR SEU USUÁRIO.

#### 1º Passo

Na tela "Configurar e-mail", selecione a opção **OUTRA.**

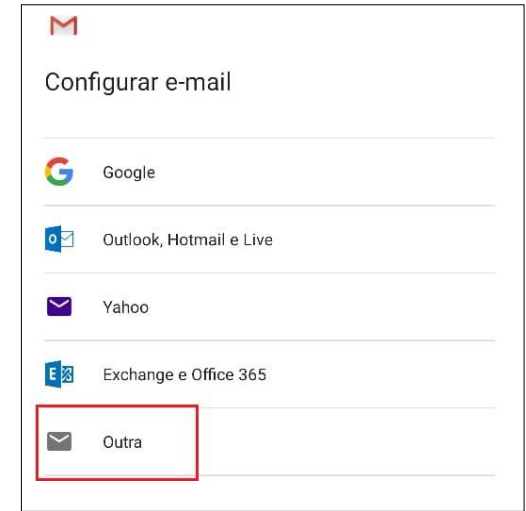

#### 2º Passo

- Preencha o campo "Digite seu e-mail" com o endereço de e-mail completo – Clique em AVANÇAR;

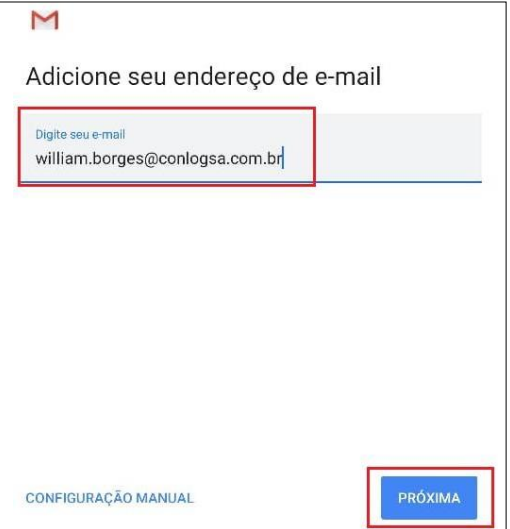

### 3º Passo

- Em "Que tipo de conta é esta?" Selecione a opção que contenha **IMAP;**

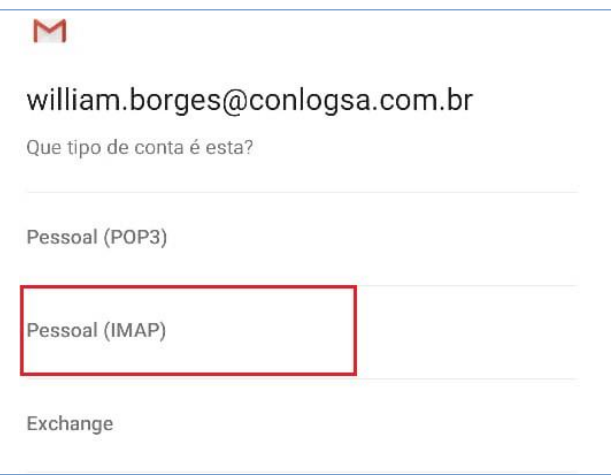

# 4º Passo

- Preencha o campo "Senha" com a sua senha de e-mail padrão, usado também em outros sistemas;

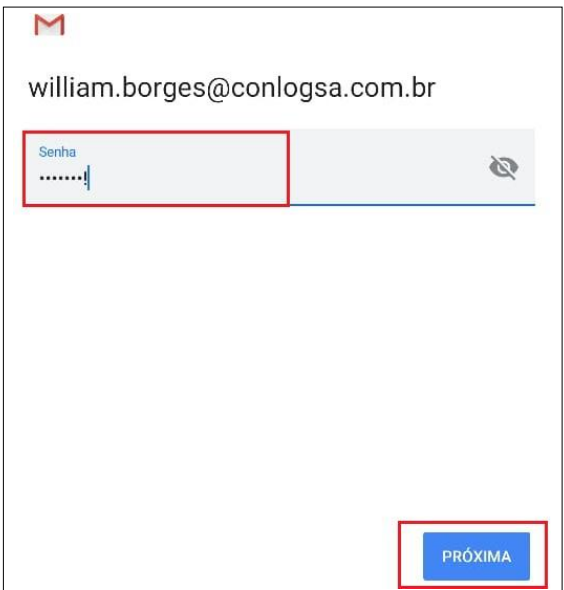

### 5º Passo

Na tela de **"CONFIGURAÇÕES DO SERVIDOR DE ENTRADA**"

- Preencha o campo "Nome de usuário" inserindo seu endereço de e-mail;
- Preencha o campo "Senha" informando a senha padrão de seus acessos;
- Preencha o campo "Servidor" com a informação *zimbra.conlogsa.com.br*
- *-* Clique em PRÓXIMA;

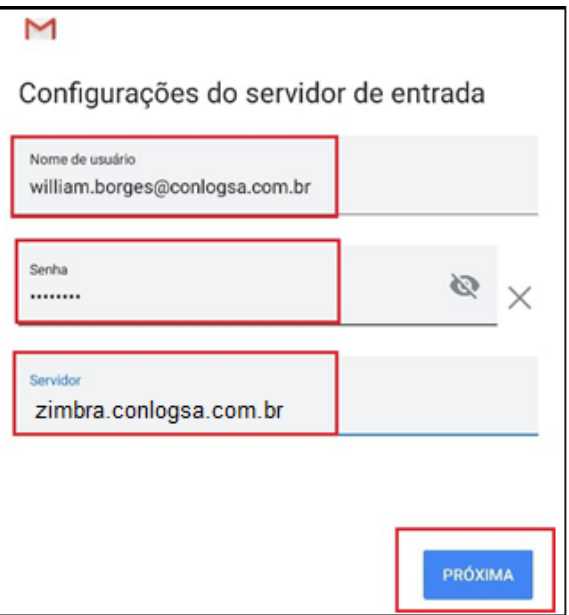

#### 6º Passo

Na tela de **"CONFIGURAÇÕES DO SERVIDOR DE SAIDA**"

- Preencha o campo "Nome de usuário" inserindo seu endereço de e-mail;
- Preencha o campo "Senha" informando a senha padrão de seus acessos;
- Preencha o campo "Servidor SMTP" com a informação *zimbra.conlogsa.com.br*
- *-* Clique em PRÓXIMA e em seguida CONCLUIR;

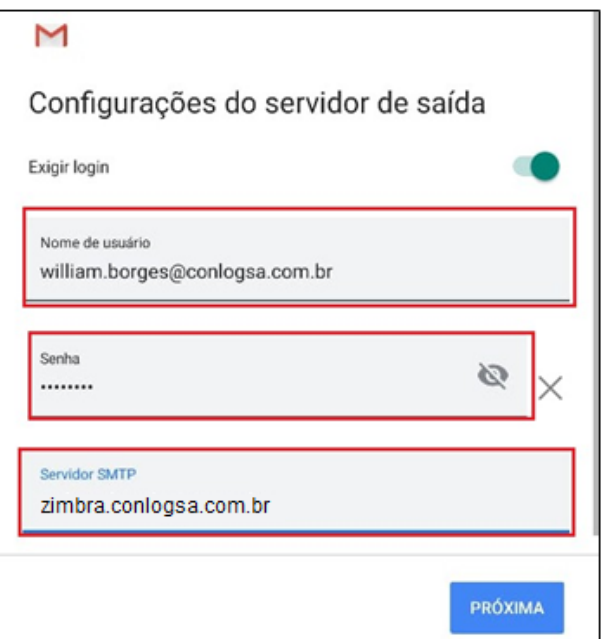